## Guide d'utilisation du calendrier de pâturage

Ce fichier permet de calculer en temps réel la production des paddocks et d'avoir un suivi du pâturage des paddocks. Voici comment il fonctionne :

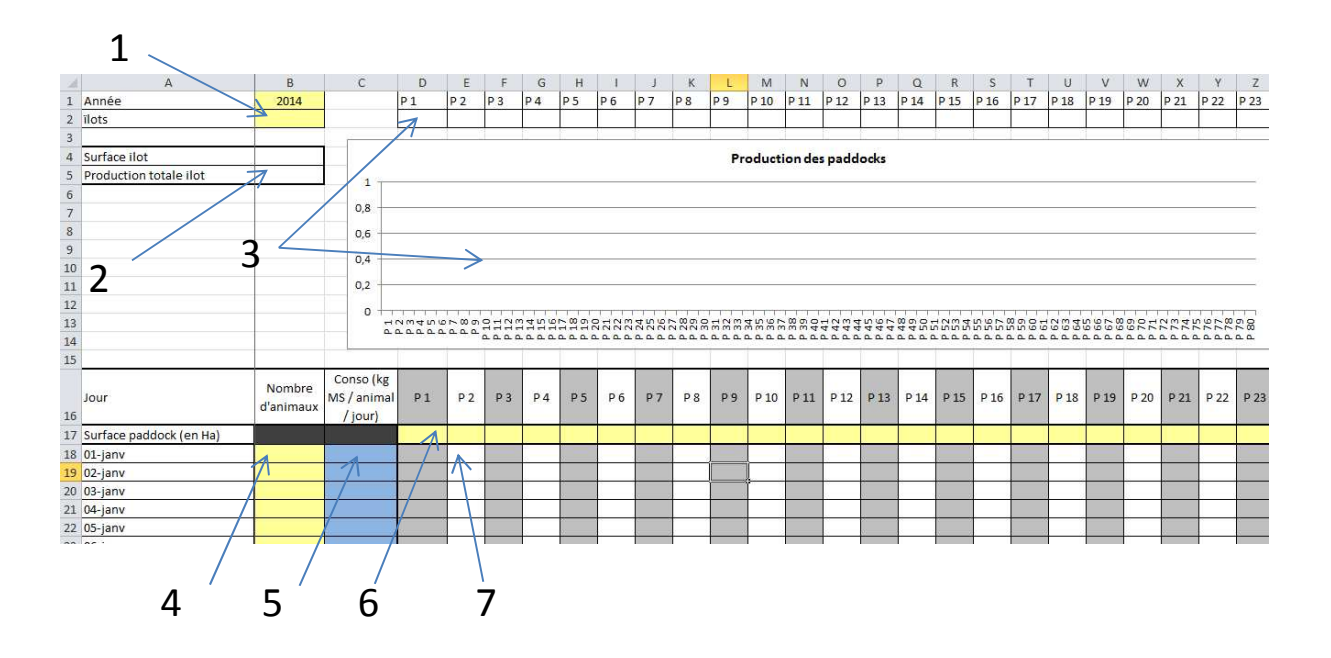

- 1) Permet de nommer l'îlot concerné par le calendrier de pâturage, vous pouvez inscrire ici tout ce que vous voulez
- 2) La surface de l'îlot et son rendement total se calcule automatiquement
- 3) La production par hectare de chaque paddock. Le calcul se fait automatiquement au fur à mesure que le tableau du dessous est rempli.
- 4) Notez le nombre d'animaux présent au pâturage le jour concerné
- 5) Notez la consommation de matières sèches d'herbe consommée par animal
- 6) Notez la taille de vos paddocks
- 7) Notez le temps de présence de votre lot dans le paddock. Cela peut être « 1 » pour une journée entière ou une décimale. Exemple 0.5 pour le paddock 1 et 0.5 pour le paddock 2. Dans ce cas la consommation est répartie équitablement sur les 2 paddocks.